## Agenda – Excel 2016 Basics

Pam Stephens – pamela.stephens890@gmail.com

Web page <a href="http://pamstephens890.weebly.com/">http://pamstephens890.weebly.com/</a>

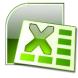

- > Introductions
- ➤ What do you wish to accomplish from this course? Have you used Excel before? How?
- ➤ A Look at templates
- > Ribbons: An expanded menu. Grouped into types
- Quick Access Toolbar: Important tools you may use often

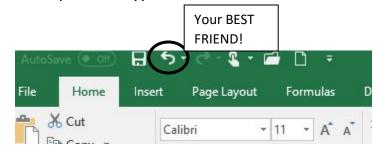

- Formula Bar: Any calculations or formulas will appear.
- > Naming your worksheets Rt click on the tab at the bottom of the sheet

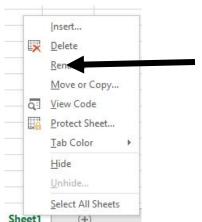

and choose Rename. Sheet1

Naming your workbooks. Choose File,

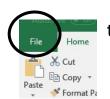

then Save As

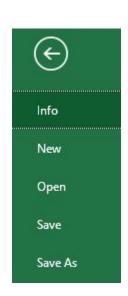

- Cells, what can you do with them? (Use Example spreadsheet)
  - Larger and smaller dragging, double clicking, and whole sheet resizing – Use the line between the columns

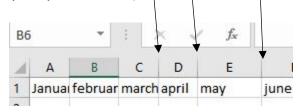

 Different formats (Home ribbon general, currency etc.)

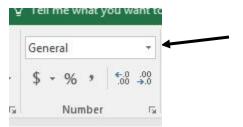

o Insert or delete rows or columns. Columns insert to the left, rows

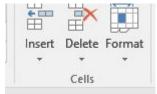

insert above. Home Ribbon, Cell Group,

O Merging cells, Home Ribbon, Alignment Group,

Wrap Text

Merge & Center 

Alignment

 $\circ\hspace{0.1in}$  Using the ribbon vs. right click for formatting

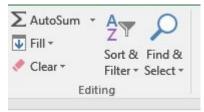

- o Sorting Home Ribbon, Editing Group
- Adding color to the cells Home ribbon, Font group, paint bucket

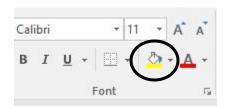

 Aligning the words (centering vs. right align and left align) Home ribbon, Paragraph group

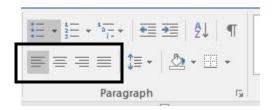

o ☺ !!!!!FORMAT Painter!!!! ☺ **Home** ribbon, **Clipboard** group

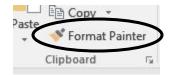

o Formulas-entering in basic formula using given data

Make a spreadsheet using data for Snack Shop

Make a chart using the data you entered - if time allowed put on hair and makeup for your chart